# **Laboratory 6: Border Gateway Protocol (BGP)**

## **Objective:**

- To configure BGP for inter-AS routing
- To configure route redistribution for BGP and RIP

## **Introduction**

BGP is Inter-domain path vector routing protocol. Within an autonomous system, one router works as a border router one behalf of the entire autonomous system. The border router creates a routing table and exchanges it using reliable TCP connection. The border router within an autonomous system advertises the path to its neighbor AS. Each border router gets a set of path in order to reach another AS. The organization can choose any path based on their policies.

In this Lab you will create a project using BGP as inter-AS routing protocol and RIP as intra-AS routing protocol.

In this lab, the instructions are not as detailed as in previous labs. You should be able to create and configure a simulation project by yourself, and it will be tested in the lab exam.

# **Create the network**

1. Create the following network

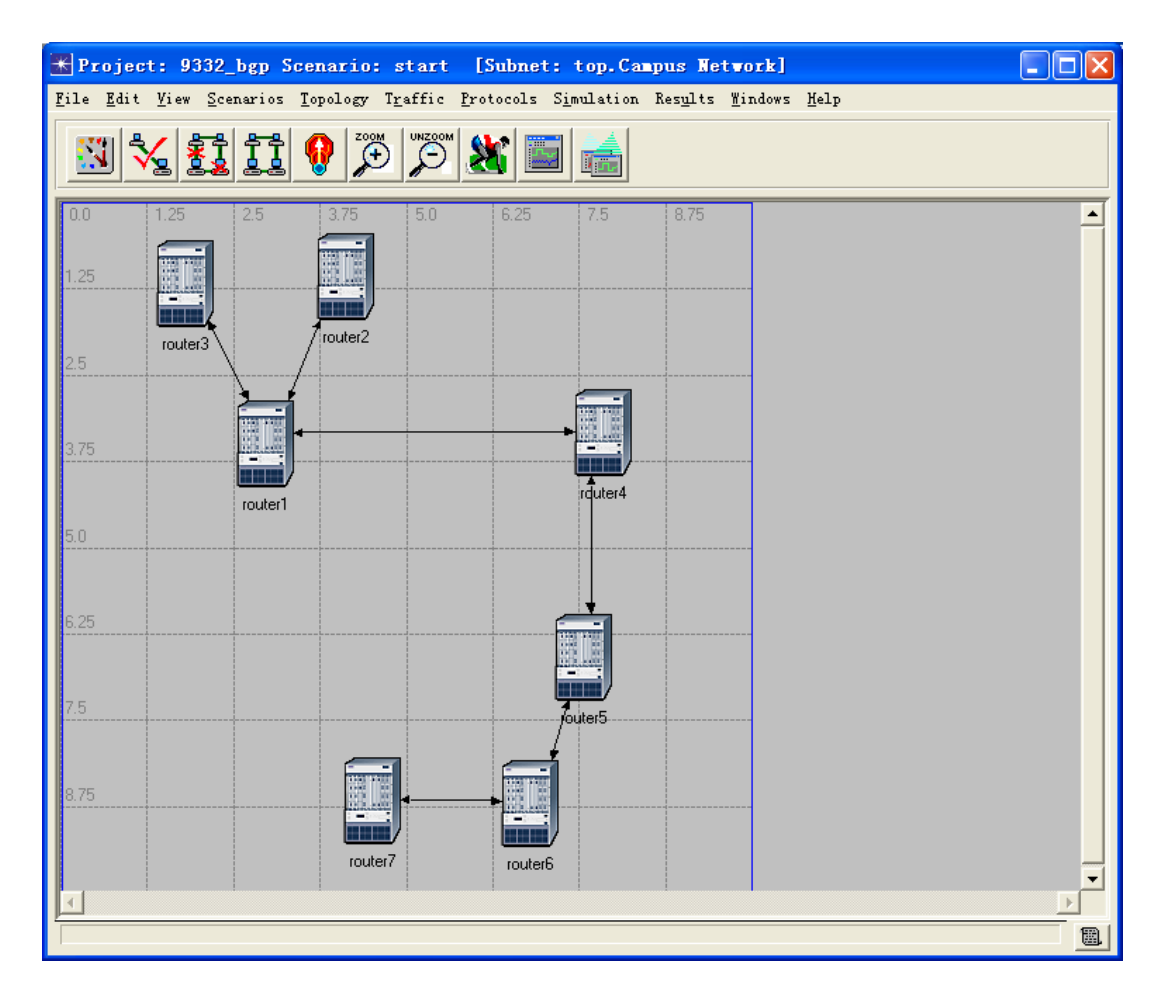

Network Scale: Campus Network Size:  $10km \times 10km$ Router Model: slip8\_gtwy Link Model: PPP-DS3

IP Address: IP address are automatically assigned

### **Set the autonomous system number**

The autonomous system (AS) number of router 1, 2 and 3 is 1000. The AS number of router 4 is 2000. The AS number of router 5, 6 and 7 is 3000.

Hint: to set the AS number, go to the router's attributes and expand "IP routing parameters".

# **Configure routing protocols**

#### **1. Intra-AS routing:**

RIP is used for routing between router 1, 2 and 3 (within AS 1000). RIP is used for routing between router 5, 6 and 7 (within AS 3000).

#### **2. Inter-AS routing:**

BGP is used for routing between router 1, 4, and 5 (inter-AS routing).

Hint: to enable BGP for router 1, 4 and 5, select the routers and go to "protocols"->"BGP"->"configure status"

#### **3. Configure neighbor information of BGP**

Unlike RIP and OSPF, a router running BGP does not automatically discover its neighbors. To make routers exchange BGP routing information with their neighbors, the neighbor information of each router has to be configured **manually**.

Hint: to configure the neighbor information, go to the router's attributes and expand "BGP parameters". For each neighbor information record, you only need to set the "IP address" and "Remote AS".

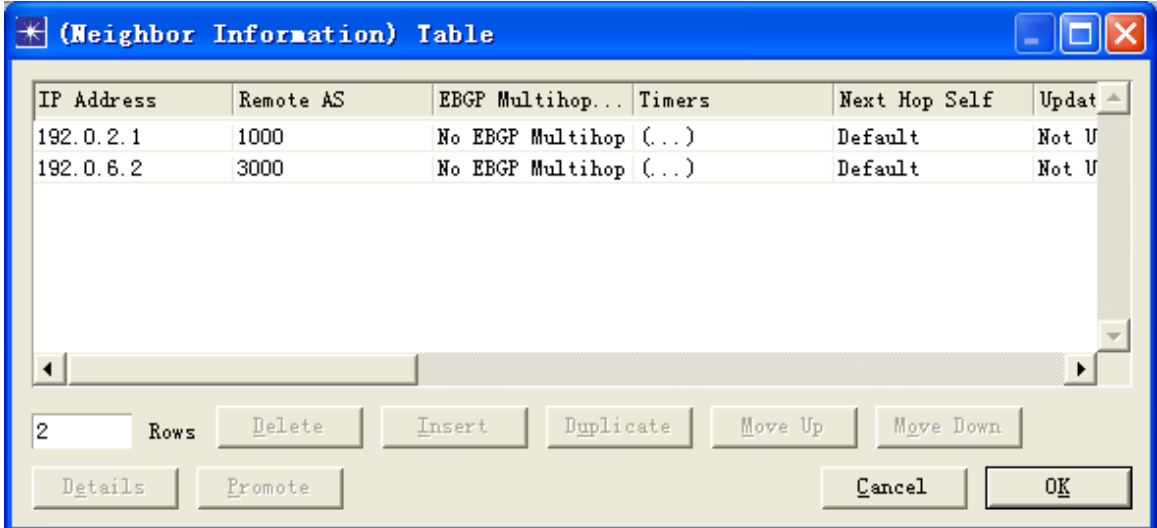

### **4. NLDI (Network Layer Reachability Information)**

To include the directly connected networks in to NLDI, you need to **manually** configure NLDI for the routers running BGP.

Hint: to configure the neighbor information, go to the router's attributes and expand "BGP parameters".

### **5. Route redistribution**

To make the routers inside a AS to learn the routes to the external routers (and vice versa), you need to make the border routers (router 1 and 5) redistribute routes between intra-AS (RIP) and inter-AS (BGP) protocols.

Hint: to enable route redistribution, select the routers and go to "Protocols" -> "BGP"(or "RIP") -> "configure route distribution".

## **Running simulation**

After finishing the routing protocol configuration, if you visualize the routing domains ("protocols"->"IP"->"routing"), the network will look like this:

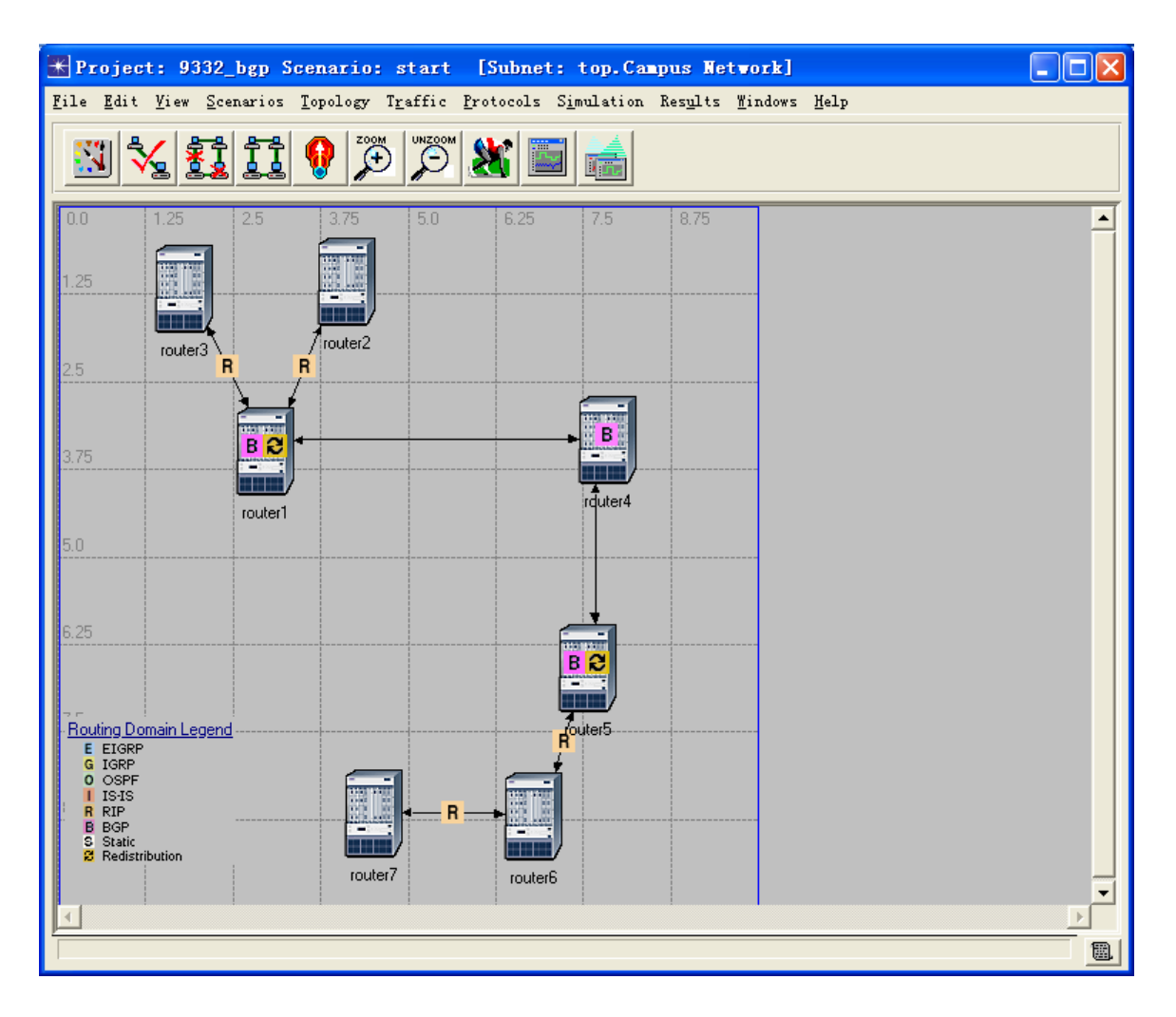

Now run the simulation and observe the routing tables to see if every router has learned the routes to all the other routers.